## Elternnachricht.de

## **Informationsblatt für Eltern zur Online-Krankmeldung mit** *Elternnachricht.de*

Wir erklären Ihnen hier kurz, wie Sie als Elternteil eine Online-Krankmeldung abgeben können und was Sie dabei beachten sollten.

## **Anmeldung**

Nutzen Sie den Link auf der Schulhomepage oder gehen Sie direkt auf [https://www.elternnachricht.de/krankmeldung.](https://www.elternnachricht.de/krankmeldung) Sie können sich diesen Link auch direkt als Lesezeichen abspeichern. Auf der Seite geben Sie **die bei Elternnachricht hinterlegte** E-Mail-Adresse ein. Es ist jene, an welche Sie auch normale Elternnachrichten erhalten von der Schule. Nach dem Sie auf "Link senden" geklickt haben, erhalten Sie umgehend eine E-Mail mit dem Anmeldelink für die Krankmeldung. Hinweis: Aus Sicherheitsgründen muss diese Anmeldung für jede Krankmeldung neu erfolgen.

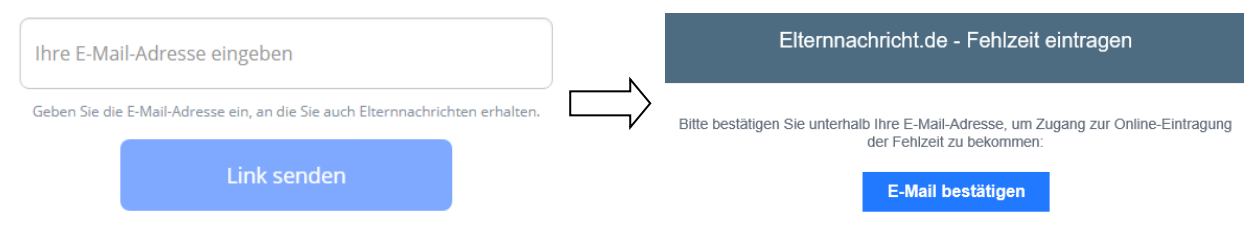

## **Krankmeldung eintragen**

Nach erfolgreicher Anmeldung werden Ihnen direkt alle Kinder zur Auswahl angeboten, die digital krankgemeldet werden können. Klicken Sie auf das entsprechende Kind und füllen Sie anschließend folgende Felder aus und klicken Sie anschließend auf "Fehlzeit senden".

Erster Tag: Tag, an dem die Krankmeldung beginnt.

Letzter Tag: Tag, an dem die Krankmeldung endet (kann gleich erster Tag sein).

Kommentar: Dieses Feld ist nur sichtbar, falls die Schule es aktiviert hat.

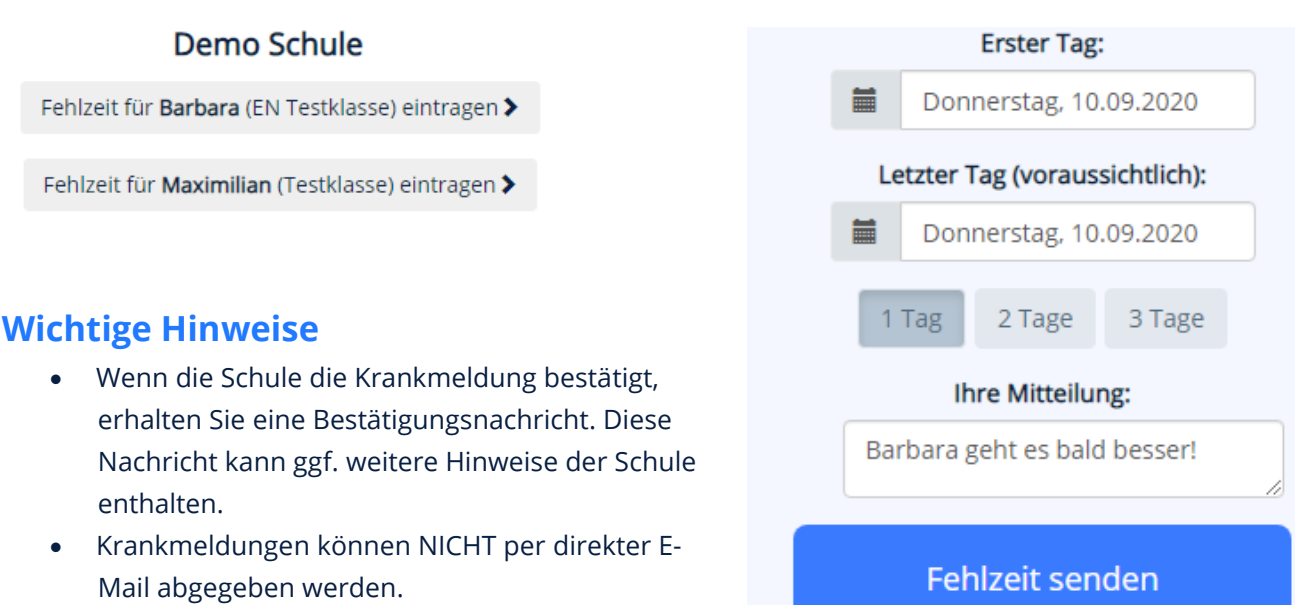

• Selbstverständlich können Sie die Schule weiterhin auch telefonisch kontaktieren.